## YETAHOBKA FIPOLILIBKI HA SATTSURG SGH-E900.

## **HAM NOHAROSWICA:**

- 1. Прошивка. В данном примере использовалась: Е900ХЕГС2 (2 файла Е900ХЕГС2\_s3.s3 и Е900ХЕГС2\_cts.cts).
- 2. Программа Optiflash с поддержкой Samsung SGH-E900.
- 3. Кабель USB (идет в комплекте с телефоном).
- 4. Hy и сам аппарат.

ПРОШЕСС УСТАНОВКИ И НАСТРОЙКИ ПРОГРАММЫ. И ПРОШИВКИ АППАРАТА:

- 1. Запускаем программу Optiflash E900.
- 2. Заходим в Options->Settings.:
	- 2.1. Переходим к меню Generic (рис. 1):

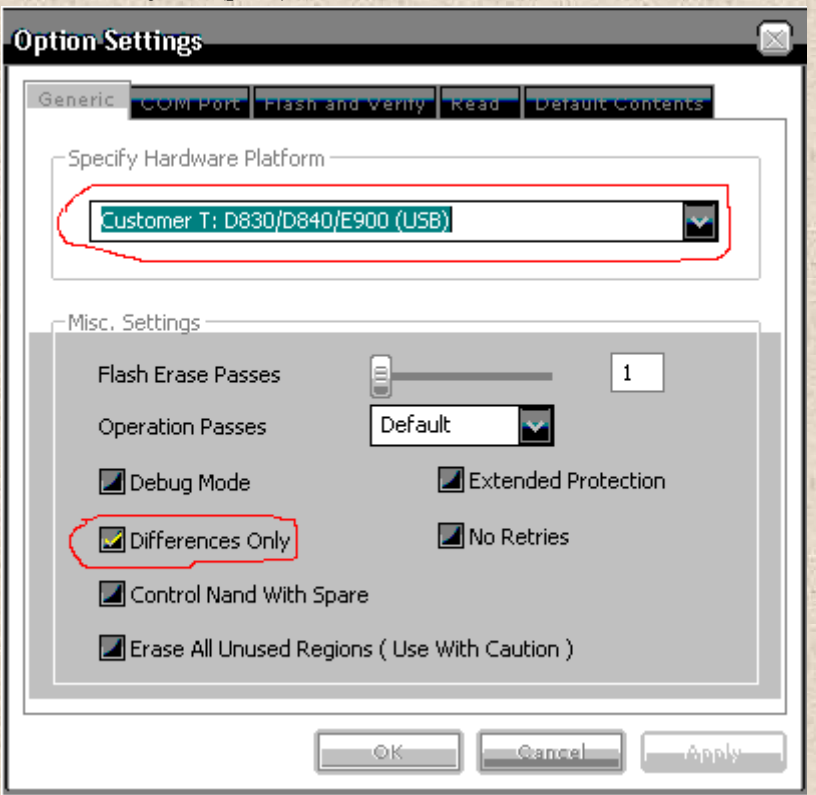

## Описание настроек (анг. - рус.):

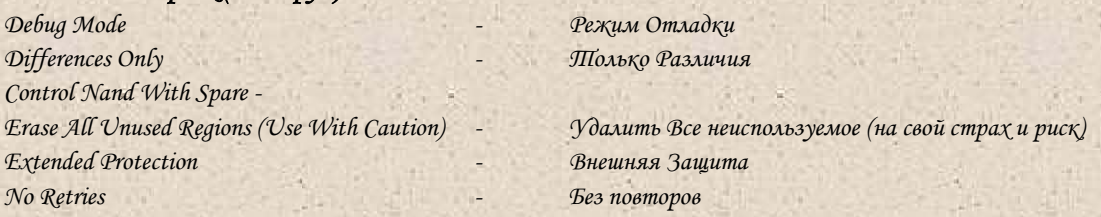

Если нам надо только обновить прошивку, то в окне делаем все так, как показано на (рис. 1).

Но если нам нужно залить прошивку целиком, то нужно отметить только следующие пункты:

Debug Mode; Erase All Unused Regions (Use With Caution).

Внимание! Для нормальной прошивки телефона достаточно в Misc. Settings поставить галочку только напротив Differences Only!!! Пункт Control Nand With Spare HE THPOTAEM !!!!

 $puc.$  1

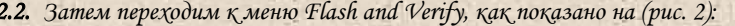

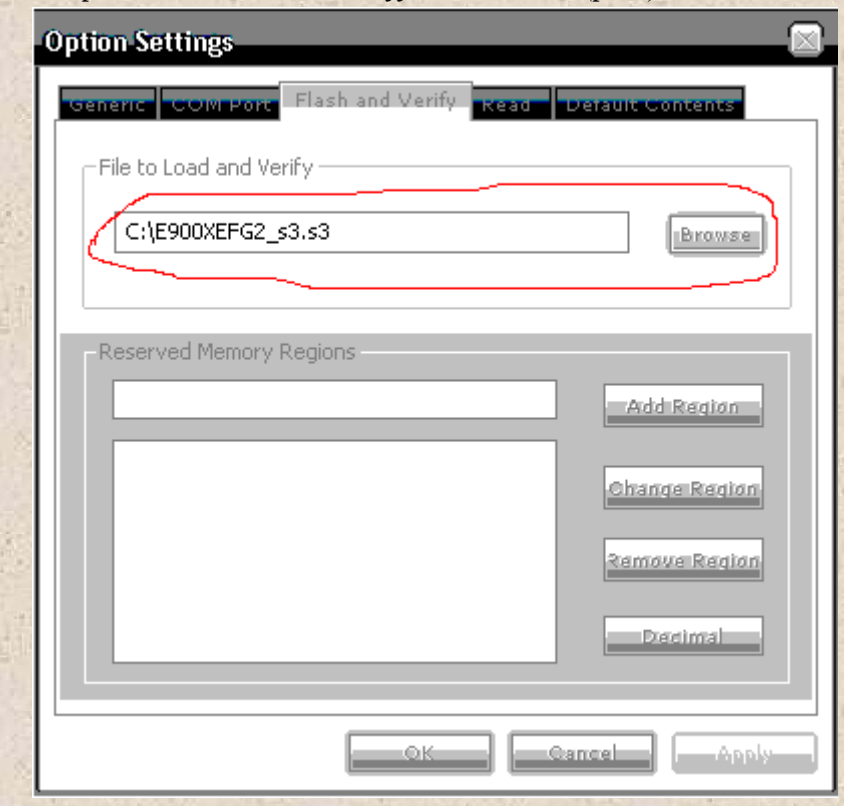

Здесь выбираем файл с прошивкой E900XEFG2\_s3.s3, с помощью кнопки Browse.

 $puc$  2

2.3. В меню Read (рис. 3) ничего не меняем:

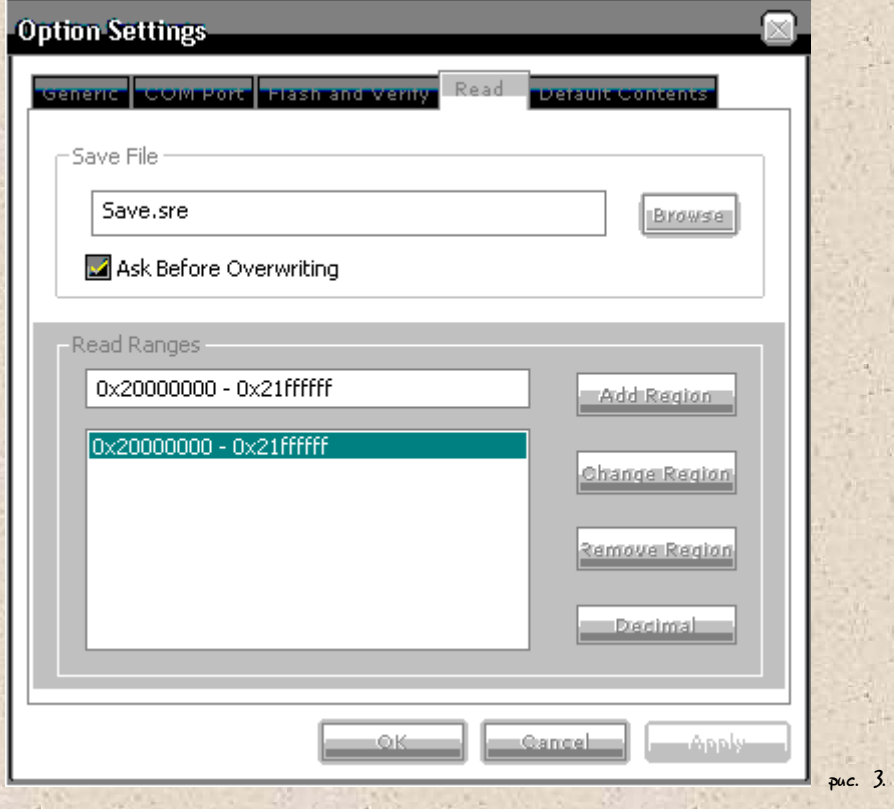

2.4. В меню Default Contents (рис. 4) делаем так, как показано на рисунке:

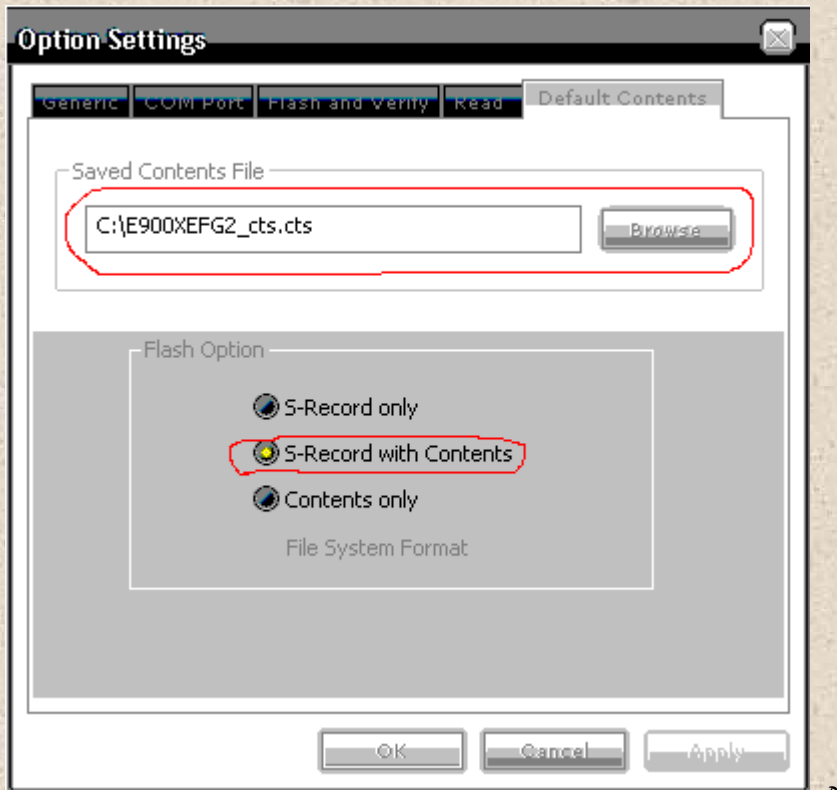

Здесь мы выбираем файл E900XEFG2\_cts.cts, с помощью кнопки Browse, и отмечаем пункт как показано на рисунке (если нужен қонтент). Если қонтент не нужен то выбираем S-Record only.

 $ac. 4$ 

- 3. Нажимаем ОҚ.
- 4. Вықлючаем телефон и вынимаем SIM-card, хотя я не вынимал (просто забыл).
- 5. Подключаем телефон к компьютеру с помощью USB кабеля.
- 6. На телефоне удерживая «\*» нажимаем слегка (коротко) ОУ/ОҒҒ
- 7. В компьютере должно появится новое устройство Samsung USB Mobile (СОМ №) (где № номер порта). Посмотреть № можно в Управление компьютером->Диспетчер устройств->Лорты (СОМ и LPT).
- 8. В программе Optiflash\_E900 опять заходим в Options->Settings.
- 9. Переходим к меню СОМ Port (рис. 5.):

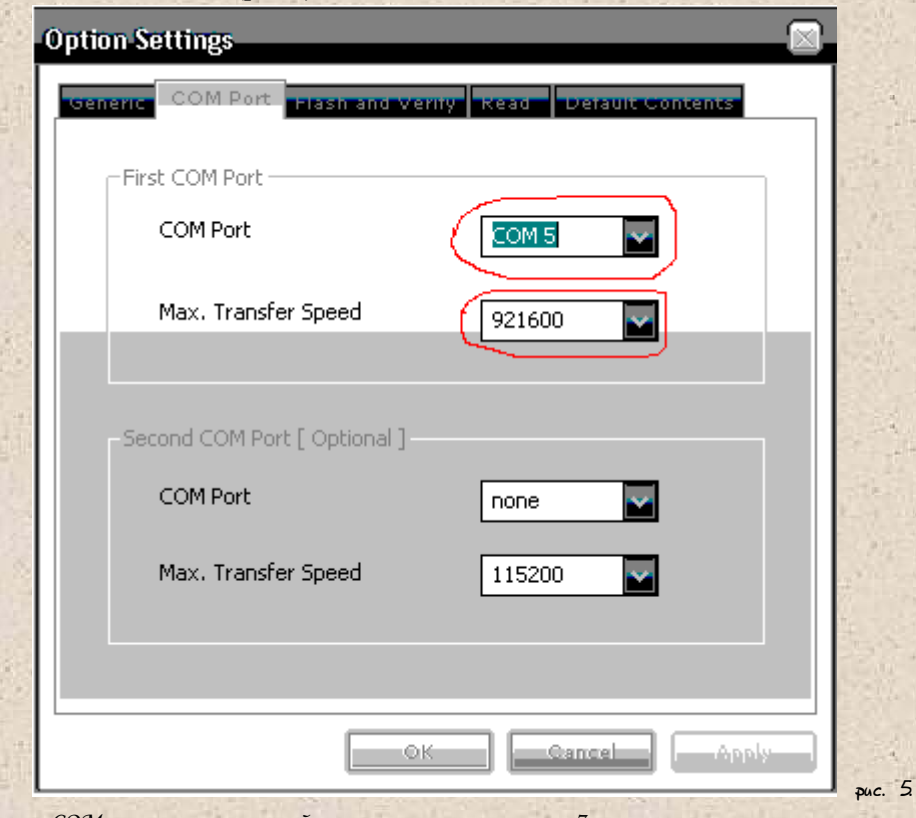

Выбираем СОМ порт тот, который мы посмотрели в пункте 7.

11. Затем нажимаем Flash, қақ поқазано на (рис. 6):

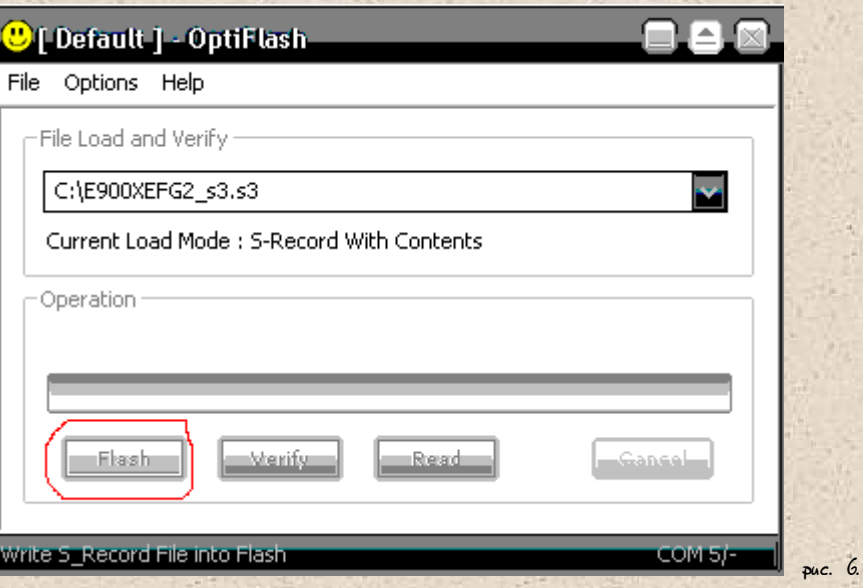

Ждем минут 16-17 и телефон перепрошит. Затем в программе должно появится сообщение All Well, и телефон включится сам.

- 12. Чтобы проверить прошивку набираем на телефоне \* #5002\*8376263#
- 13. Ну и наконец нужно его обнулить. Набираем на телефоне \*2767\*3855#

## Всё очень просто! Желав успехов!

Если все делать по этой инструкции проблем никаких не возникает. Проверено мной!  $P.S.$ 

Psce права на данный Мануал, принадлежат Acid Friend y.